Príloha A.2.2 Vypracuj svoje riešenie – analýza programu

# **Metodický list č. 2**

Cieľová skupina žiakov: 7. a 8. ročník ZŠ

Spracované podľa Inovovaného ŠVP pre 2.stupeň ZŠ Matematika a práca s informáciami časť Informatika- nižšie stredné vzdelávanie

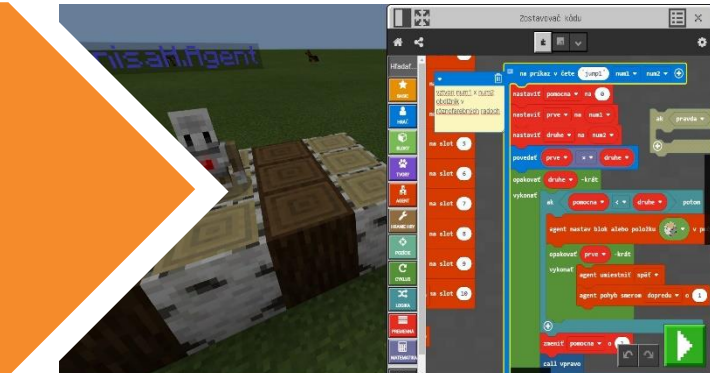

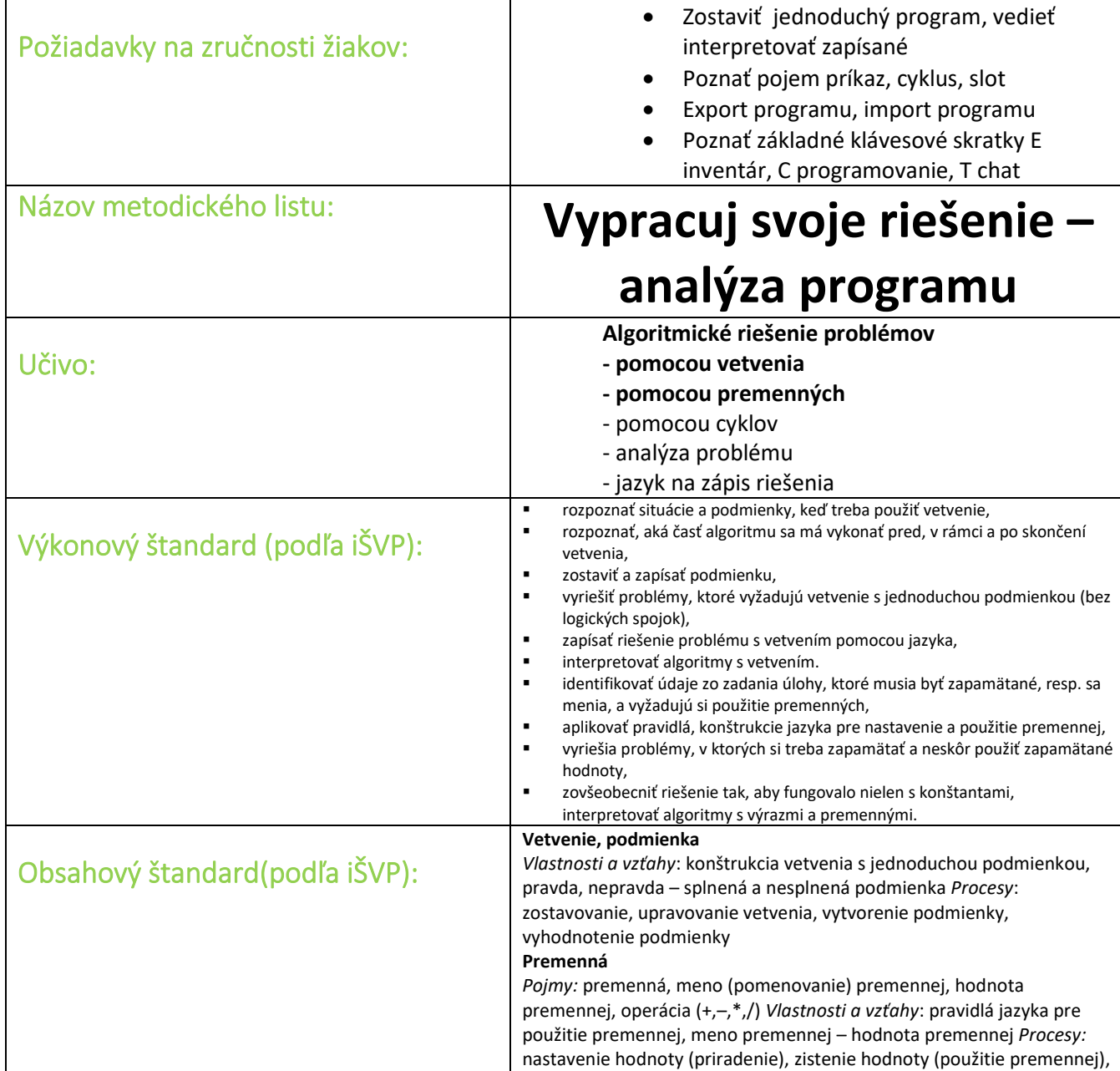

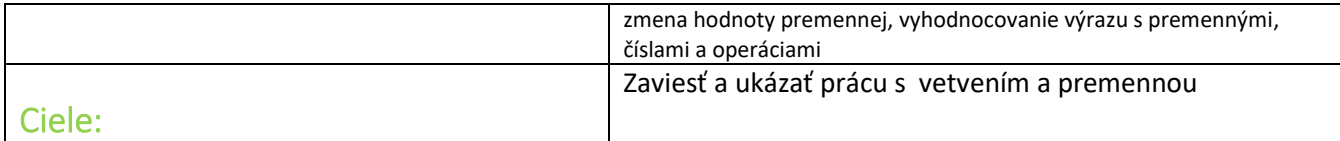

#### **Programy potrebné pre tento metodický list:**

## **https://makecode.com/\_hXDL51UCjMmM**

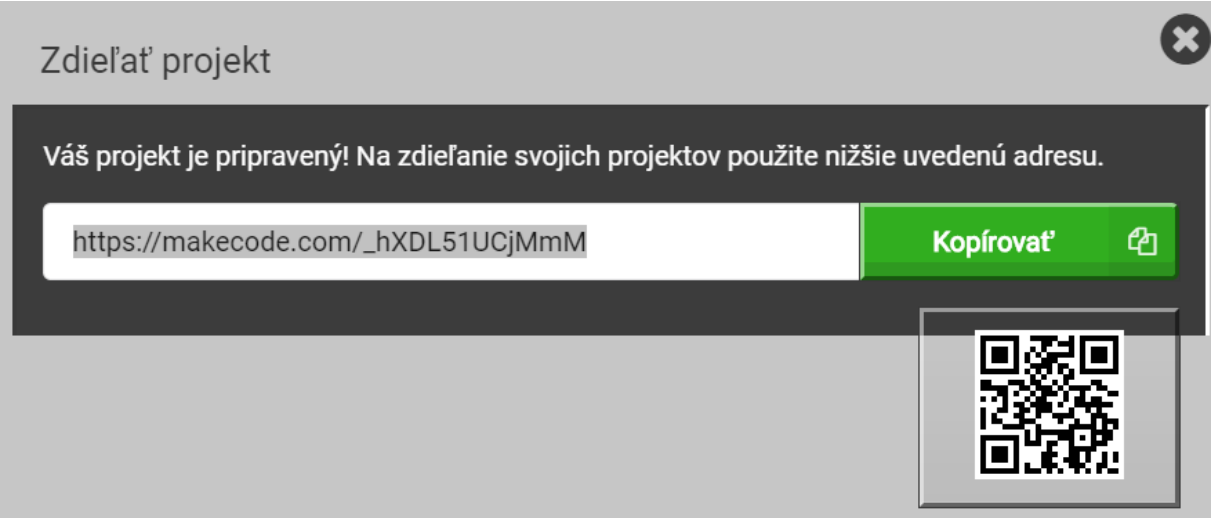

(Pripravený program je vždy iba ukážkový, necháme žiakom možnosť samostatnej práce, možno navrhnú efektívnejší program)

#### **POJMY:**

**Vetvenie –** sa vytvára pomocou podmienky v MEE sú na to určené dva bloky Ak pravda potom... a Ak pravda potom..., inak ...

Je tu možnosť rozhodnúť sa podľa pravdivosti/ nepravdivosti skúmaného znaku. V závislosti od splnenia/ nesplnenia podmienky sa postup vetví na rôzne prípady.

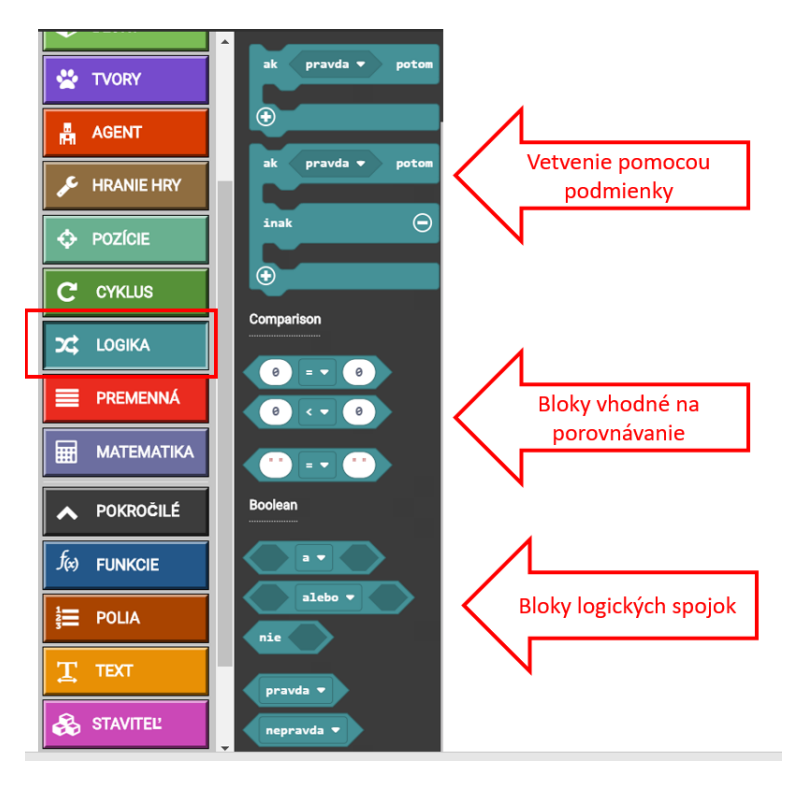

*Obrázok 1 Vetvenie*

**Premenná** - objekt (môžeme ju považovať za nejakú pamäť, alebo miesto v pamäti) slúžiace počas behu programu na odkladanie údajov. Jej hodnota sa počas činnosti algoritmu môže meniť (a zvyčajne sa aj mení).

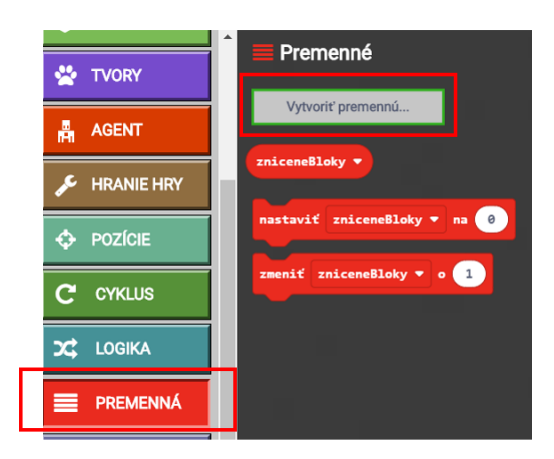

*Obrázok 2 Vytvorenie premennej*

## **Motivácia:**

Žiaci sa vždy potešia, keď v Minecrafte môžu niečo rozbiť. Počas tejto hodiny budeme rozbíjať bloky. Pretože študenti radi aj stavajú, počas tejto časti si budú pripravovať aj stavby na zbúranie. Žiaci medzi sebou môžu súťažiť, ktorému agentovi sa za hodinu podarí rozbiť čo najviac blokov.

## Krok 1

Necháme žiakov, aby si postavili rad blokov, agenta umiestnili pred rad a nechali ho ničiť bloky pred sebou. Môžeme to zadať ako samostatnú prácu, či prácu v skupine na rýchle opakovanie.

Vznikne nám jednoduchý program s cyklom:

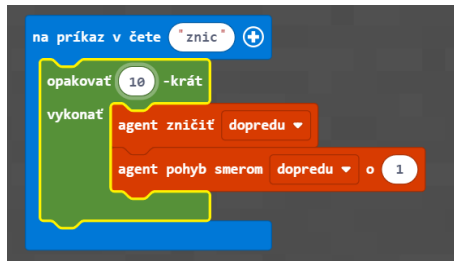

*Obrázok 3 Cyklus*

## Krok 2

Necháme žiakov, aby nám zdôvodnili tvorbu programu a skúsime sa zamyslieť nad otázkami typu:

*Aký dlhý bude rad, kde nevieme koľko blokov má agent zničiť a predsa chceme, aby zničil všetky bloky, ako to dokáže?*

Ukážeme záložku "Logika", kde si vyberieme jednoduchú podmienku "ak pravda potom". Namiesto položky "pravda" vyberieme z "Agenta" špicatú položku "agent zistiť blok dopredu".

Do tela cyklu vložíme náš už existujúci program. A vyskúšame.

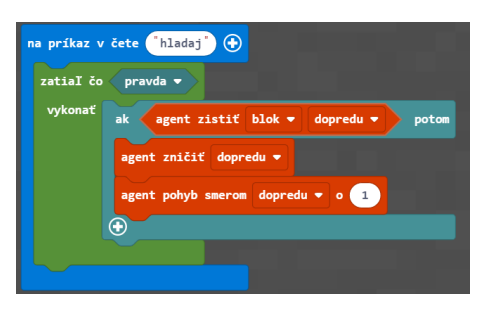

*Obrázok 4 Krok 2*

Kladieme otázky: *Kedy agent prestane rozbíjať bloky? Prečo?*

Keď máme utvrdené pochopenie tejto časti programu. Prejdeme ďalej:

Krok 3

Položíme otázky:

*Čo sa stane v tomto programe s agentom, ak v rade bude chýbať nejaký blok? Čo agent urobí? Ako zabezpečiť, aby vedel prekročiť prázdny priestor a pokračoval v ničení ďalej?*

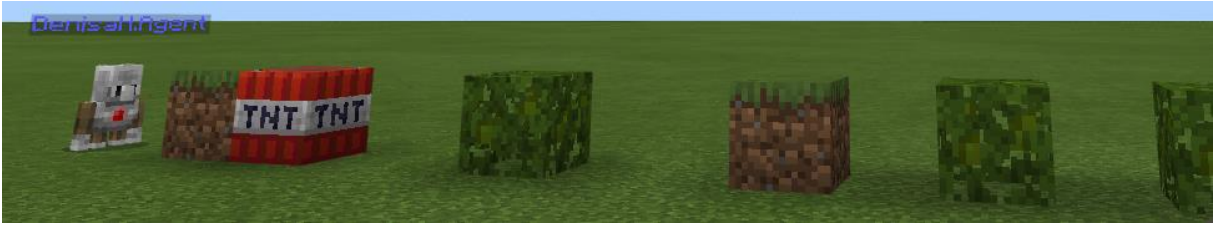

*Obrázok 5 Rad blokov*

Upriamime pozornosť na možnosť "+" pri vetvení. Do vetvy "inak" vložíme, čo má agent urobiť ak nemá pred sebou blok. Do vetvy "inak" vložíme blok "agent smerom dopredu pohyb o 1". Znamená to, že ak agent bude mať pred sebou prázdny priestor, bude kráčať o jeden blok dopredu, až kým nenarazí na nejaký blok a nezničí ho. Vyskúšame náš vylepšený program.

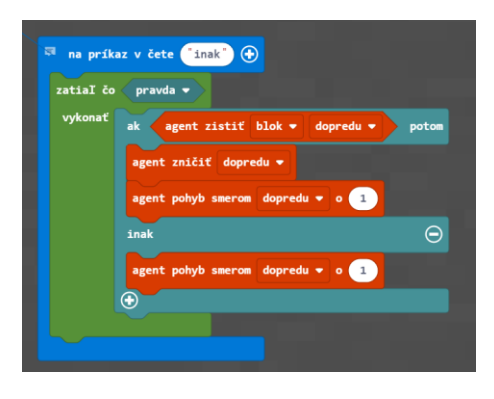

*Obrázok 6 Krok 3*

## Krok 4

Vidíme, že agent naozaj rozbíja bloky a tam, kde je prázdne miesto, automaticky urobí krok dopredu. Nás ale zaujíma, koľko blokov vlastne zničil.

Kladieme otázky: *Ako by sme mohli získať počet blokov, ktoré agent zničil? Kde v programe by sme mohli takéto počítadlo krokov vložiť? V ktorej vetve programu by sa malo takéto počítadlo nachádzať?*

Počítadlo, ktoré bude počítať rozbité bloky sa nazýva premenná. Túto nájdeme v položke "Premenná". Táto položka je zatiaľ prázdna. Napíšeme meno novej premennej do položky "Vytvor novú premennú", tým sa nám vytvoria bloky na používanie premennej.

Na začiatku programu musíme našu novú premennú nastaviť na hodnotu 0. Premennú sme nazvali "pocitadlo". Blok "nastaviť pocitadlo na 0", bude hneď prvým blokom nášho programu. Môžeme diskutovať o tom, kam vložiť blok "zmeniť pocitadlo o 1". My ho vložíme za blok "agent zničiť dopredu".

Teraz nám už program počíta, koľko blokov sme zničili, ale nevieme to, pretože sa nám nikde nezobrazuje výstup z premennej "pocitadlo".

V "Pokročilé" v položke "Text" si vyberieme oválny blok "spojiť "Dobrý deň" "Svet" + -" . Do položky "Dobrý deň" vpíšeme svoj text a do položky "Svet" vložíme oválny blok z položky "pocitadlo". Týmto spojením dosiahneme, že pri každom zavolaní tohto bloku sa nám na obrazovke vypíše aktuálny stav zničených blokov. Tento poskladaný oválny textový blok je ešte potrebné vložiť do bloku z časti "Hráč", do bloku "povedať". Tak ako to je na obrázku:

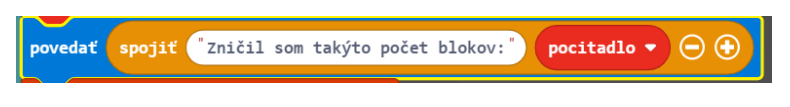

*Obrázok 7 Blok "povedať"*

Keď máme takto zložený blok textu, môžeme pouvažovať, kde ho chceme umiestniť. My chceme, aby sme boli informovaní o zmene po každom zničenom bloku. Takže textový blok umiestnime za blok "zmeniť pocitadlo o 1".

|         | zatiaľ čo < pravda =                                                                     |
|---------|------------------------------------------------------------------------------------------|
| vykonať | ak -<br>agent zistit blok = dopredu =<br>potom                                           |
|         | agent zničiť dopredu *                                                                   |
|         | zmeniť pocitadlo $\bullet$ o $\bullet$                                                   |
|         | povedať spojiť ('Zničil som takýto počet blokov:') pocitadlo $\bullet$ $\Theta$ $\Theta$ |
|         | agent pohyb smerom dopredu = o d                                                         |
|         | ⊝<br>inak                                                                                |
|         | agent pohyb smerom dopredu = 0 0                                                         |

*Obrázok 8 Krok 4*

#### Krok 5

Náš agent nám zatiaľ uteká a vieme ho zastaviť iba tak, že stlačíme klávesu C a tým prerušíme jeho program, alebo si ho privoláme naspäť, cez "teleportovať k hráčovi".

My by sme však chceli, aby sa po 30 krokoch zastavil. Pýtame sa žiakov:

*Ako je možné zabezpečiť, že agent zastane po 30 krokoch? Je tu možné využiť vetvenie a premenné?*

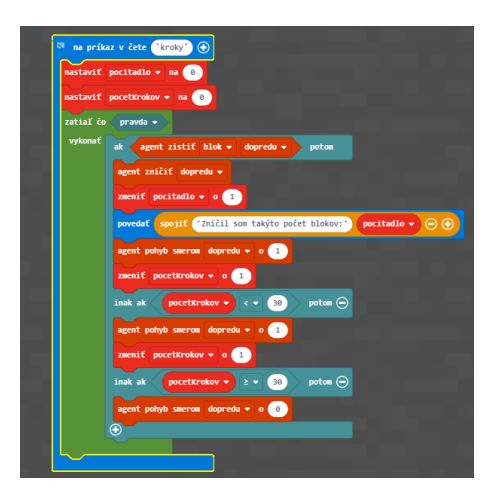

*Obrázok 9 Krok 5*

#### Pre šikovných:

Skúste program dotvoriť tak, aby agent reagoval aj na bloky vo svojom okolí (vpravo, vľavo a možno aj hore).